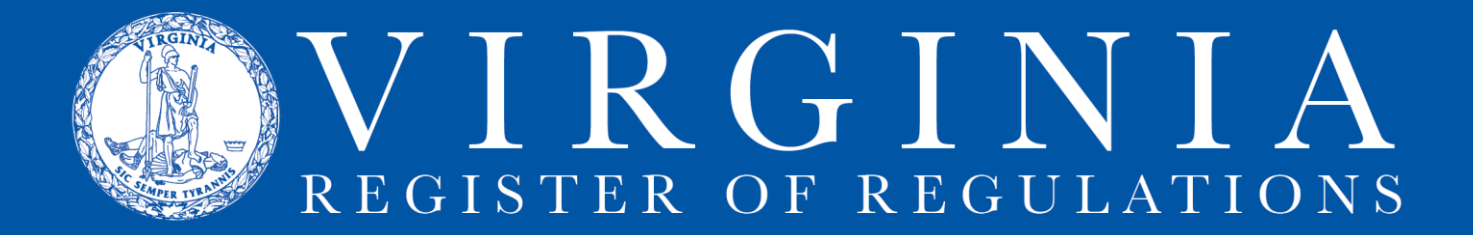

## **CREATING & SUBMITTING AN ERRATUM (CORRECTION)**

Errata are corrections to material published in the Virginia Register. The correction is also published in the Register. Agencies are required by 1VAC7-10-130 to review published regulations and notify the Registrar's Office of necessary corrections within seven days of the date of finding the error. These corrections are submitted for publication to the Registrar's Office through RIS using the following process:

1. Find the error as it appears in the pdf version of the Register. Find the Register pdf posted on the Register website at [http://register.dls.virginia.gov/.](http://register.dls.virginia.gov/)

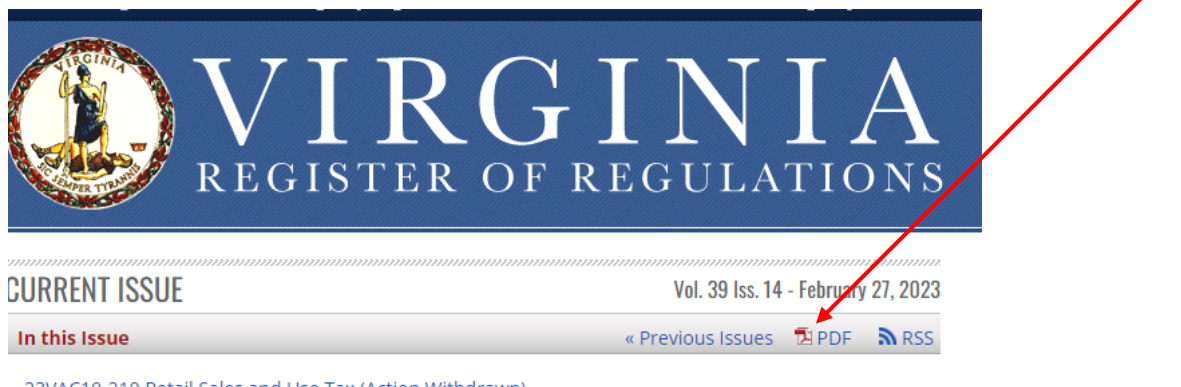

23VAC10-210 Retail Sales and Use Tax (Action Withdrawn) 18VAC155-20 Waste Management Facility Operators Regulations (Notice of Intended Regulatory Action) 22VAC40-680 Virginia Energy Assistance Program - Low Income Home Energy Assistance Program (LIHEAP) (Notice of Intended Regulatory Action)

You will need the information from the Register pdf to fill out the Errata web form.

- 2. Go to agency register documents.
- 3. Select unspecified volume and unspecified issue to activate "Add New" button

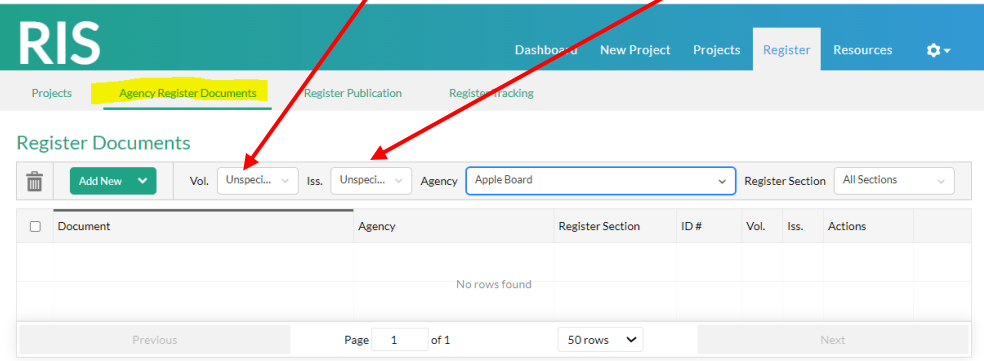

3. Click "Add New" and select Errata

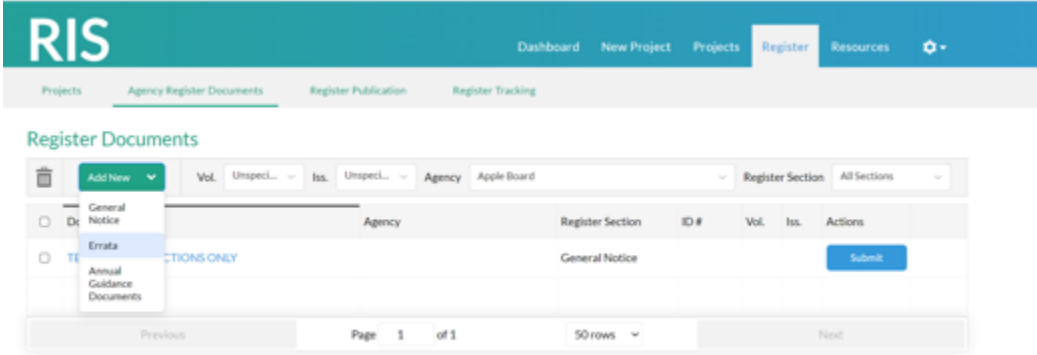

5. This brings up a web form with menu-controlled fields. For each field, select menu text or enter text based on the pdf version of the Register, as appropriate for the correction. Text may be pasted into the Error Description field.

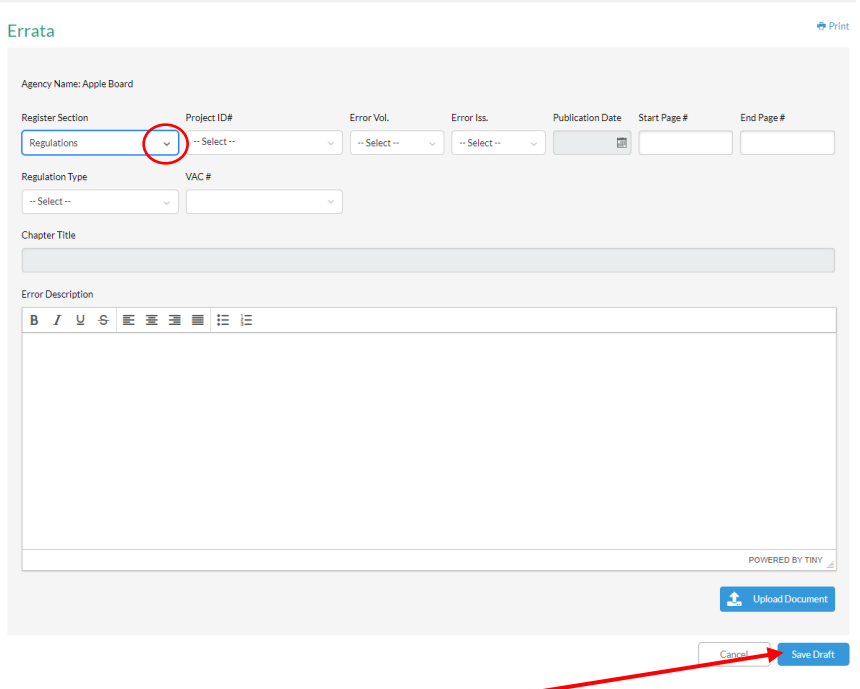

6. Add text then click save

Saving the erratum will put it into the Agency Register Documents queue where, by clicking "Submit," it can be submitted to the Registrar's Office for publication.

7. The notice will populate the issue of the Register currently accepting submissions.